# Fast boot with Raspberry Pi

Stuff you may find interesting<br>Stuff you may find interesting<br>Stuff you may find interesting<br>Nederland interesting<br>Next you may find interesting<br>Next and interest will be to the comercial of the comercial will be a set of I am hoping to have a raspberry pi power a wildlife camera. This camera will have to rely on battery and solar power. As a result, it would be beneficial if the camera was off when no wildlife is present. To aid in this regard, I hope to use a motion sensor that can trigger the raspberry pi to turn on and take a picture. For this to work, the time from motion detection to picture snap is heavily influenced by the boot time of the raspberry pi. Here is a video of what I've been able to accomplish:

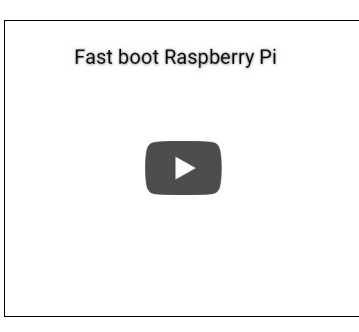

I am starting with the stock Raspbian Stretch Lite distribution on a Pi 3B. Boot times out of the box are on the order of 1 minute. Boot time is influenced by the following:

- 1. Hardware
- 2. Bootloader
- 3. Kernel
- 4. Userspace

The Raspberry Pi hardware and bootloader are essentially out of my control. There was an effort to open source the boot loader, however the proprietary binary blob is the only reasonable option at this point. The Hardware and bootloader take approximately a minimum of 1.5-2 seconds to run. This is explained in an excellent post on the Raspberry Pi Forums. The author tested boot times with various minimal boot loaders. The fastest any code could be run on the ARM processor was around 1.5 seconds.

I was able to get the kernel and userspace boot times down to about 0.6 second and 0.8 seconds respectively. As a result my total boot time is on the order of 3.5 to 4 seconds (from power on to picture taken).

To be able to control the Raspberry Pi without SSH, I used serial (UART) communications. See my previous post to learn how.

I reduced the kernel and userspace boot times by doing the following (in order highest yield to lowest yield):

## 1. Editing the /boot/config.txt with the following changes:

# Disable the rainbow splash screen disable\_splash=1

# Disable bluetooth dtoverlay=pi3-disable-bt

#Disable Wifi dtoverlay=pi3-disable-wifi

# Overclock the SD Card from 50 to 100MHz # This can only be done with at least a UHS Class 1 card dtoverlay=sdtweak,overclock\_50=100

# Set the bootloader delay to 0 seconds. The default is 1s if not specified. boot\_delay=0

# Overclock the raspberry pi. This voids its warranty. Make sure you have a good power supply. force\_turbo=1

# 2. Make the kernel output less verbose by adding the "quiet" flag to the kernel command line in file /boot/cmdline.txt

dwc\_otg.lpm\_enable=0 console=serial0,115200 console=tty1 root=PARTUUID=32e07f87-02 rootfstype=ext4 elevator=deadline fsck.repair=yes quiet rootwait

3. Use systemd-analyze blame, systemd-analyze critical-chain to disable services I didn't need

### Popular Posts

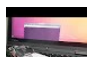

Fast boot with Raspberry Pi I am hoping to have a

raspberry pi power a<br>wildlife camera. This camera will have to rely on battery and solar power. As

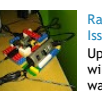

a result, it would ...

Raspberry Pi USB Power Issues - Ultimate Solution Update: This modification will probably void your warranty and comes with no guarantees. Use at your

own risk. I have been struggling with ...

Wireless, Battery Po Time-lapse Video with a Raspberry Pi

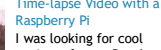

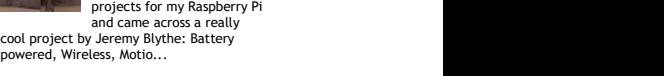

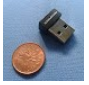

Small and Cheap USB Wi-fi Adapter for the Raspberry Pi de la contrada de la contrada de la contrada de la contrada de la contrada de la contrada de la contrada de I wanted to write this for the benefit of Raspberry Pi owners who are still looking

for an appropriate and economical Wi-Fi adapter. The che...

#### First Post

This is a content-less first post just so that I can figure out what my blog will look like.

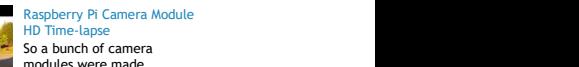

modules were made available last week and so I finally went ahead and

ordered one for my Raspberry Pi. It arrived<br>in le... in le... **in leading the contract of the contract of the contract of the contract of the contract of the contract of the contract of the contract of the contract of the contract of the contract of the contract of the contr** Serial Communications with

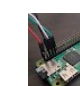

Raspberry Pi Running a headless raspberry pi can be

challenging. Until now I've been using SSH to control my raspberry pi. This works well if your ra...

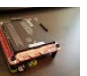

PiJuice - Mobile Power for<br>the Raspberry Pi (First Impressions) Ever since the Raspberry Pi

came out I've had an idea to make a time lapse camera that would take pictures over weeks, months, or even a...

Raspberry Pi Camera Module Information I am very excited about the Raspberry Pi Camera module. So excited that I've compiled the latest information I could find on the camera ...

#### Resizing partitions within an image file I wanted to backup a 32GB SD Card to a

16GB SD Card. The 32 GB SD Card only<br>contained 10GB of data so it should be<br>possible. I started by ...

sudo systemctl disable dhcpcd.service sudo systemctl disable networking.service sudo systemctl disable ssh.service sudo systemctl disable ntp.service sudo systemctl disable dphys-swapfile.service sudo systemctl disable keyboard-setup.service sudo systemctl disable apt-daily.service sudo systemctl disable wifi-country.service sudo systemctl disable hciuart.service sudo systemctl disable raspi-config.service sudo systemctl disable avahi-daemon.service sudo systemctl disable triggerhappy.service

See the references below to learn about a primer on systemd and the new linux init system to learn about how to interpret and write the above services.

4. Add a service that runs the code you would like to run as fast as possible. For example if you wanted to add a service called "1ylapse", create the following file: /etc/systemd/system/1ylapse.service

[Unit] Description=Starts 1 Year Lapse Service

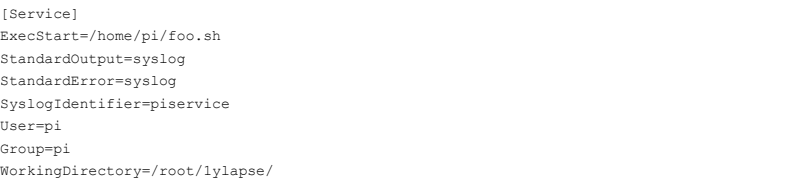

[Install] WantedBy=basic.target

### 5. Analyze the kernel for unnecessary work being done at boot.

To do this you need to compile your kernel with "CONFIG\_PRINTK\_TIME" and "CONFIG\_KALLSYMS". This should be enabled on the default raspberry pi kernel. This allows you to add "initcall\_debug" to the kernel command line. The kernel will now output start and end time information for every init call. You can use "bootgraph.pl" which is included with the linux kernel to analyze the output of dmesg.

On the raspberry pi:

\$ dmesg > boot.log

On the cross-compile host:

\$ linux/scripts/bootgraph.pl boot.log > boot.sv

This will output an graph of what is taking the most time when initializing the kernel. I noticed that a routine used by the USB driver was taking around 0.3s. I don't need USB for my project so I disabled USB support when re-compiling the kernel (see below). This saved around 0.3s.

### 6. Re-compile the Linux kernel

Remove stuff that is wasting time during initialization. I used the guide from the Raspberry Pi Foundation to learn how to re-compile the kernel.

# 7. Use LZO compression for kernel

When compiling the Linux kernel, select "LZO" compression instead of "GZip". This saved around 0.3s.

## 8. Don't re-mount the /boot partition

Edit the /etc/fstab file and comment out the line that re-mounts the /boot partition. This saved around 0.2s.

The final systemd-analyze shows:

Startup finished in  $669ms$  (kernel) + 1.225s (userspace) = 1.894s

It should be noted that my camera service starts before systemd is finished initializing. You can find out when your service starts by using systemd-analyze crritical-chain. You can see below that my service starts at 836ms after the kernel is finished initializing, rather than the total of 1.225s.

\$ systemd-analyze critical-chain 1ylapse.service 1ylapse.service @836ms └─basic.target @832ms └─sockets.target @832ms └─dbus.socket @831ms └─sysinit.target @826ms └─systemd-update-utmp.service @784ms +41ms └─systemd-tmpfiles-setup.service @748ms +33ms └─systemd-journal-flush.service @658ms +87ms └─systemd-remount-fs.service @585ms +64ms └─systemd-fsck-root.service @444ms +137ms └─systemd-journald.socket @433ms └─-.slice @376ms

# 9. Remove plymouth to disable systemd init messages

sudo apt-get purge --remove plymouth

I haven't seen anyone boot a raspberry pi faster than this using full Raspbian. Bare metal is obviously faster however. However having full Raspbian available at this boot up speed is a good compromise.

Things that failed to improve boot time included making the root partition read only.

Hopefully this helps others in my predicament.

References:

- 1. Presentation by Jan Altenberg on booting linux in less than 1 second. Powerpoint here. Youtube of presentation here.
- 2. Excellent powerpoint on boot time optimization using a beagle bone as a prototype here.
- 3. Excellent powerpoint on speeding up raspberry pi boot time here.
- 4. Excellent primer on systemd-anzlyze.
- 5. Good stackoverflow question on using sytemd-analyze.

Posted by Himesh Prasad at 2:10 PM

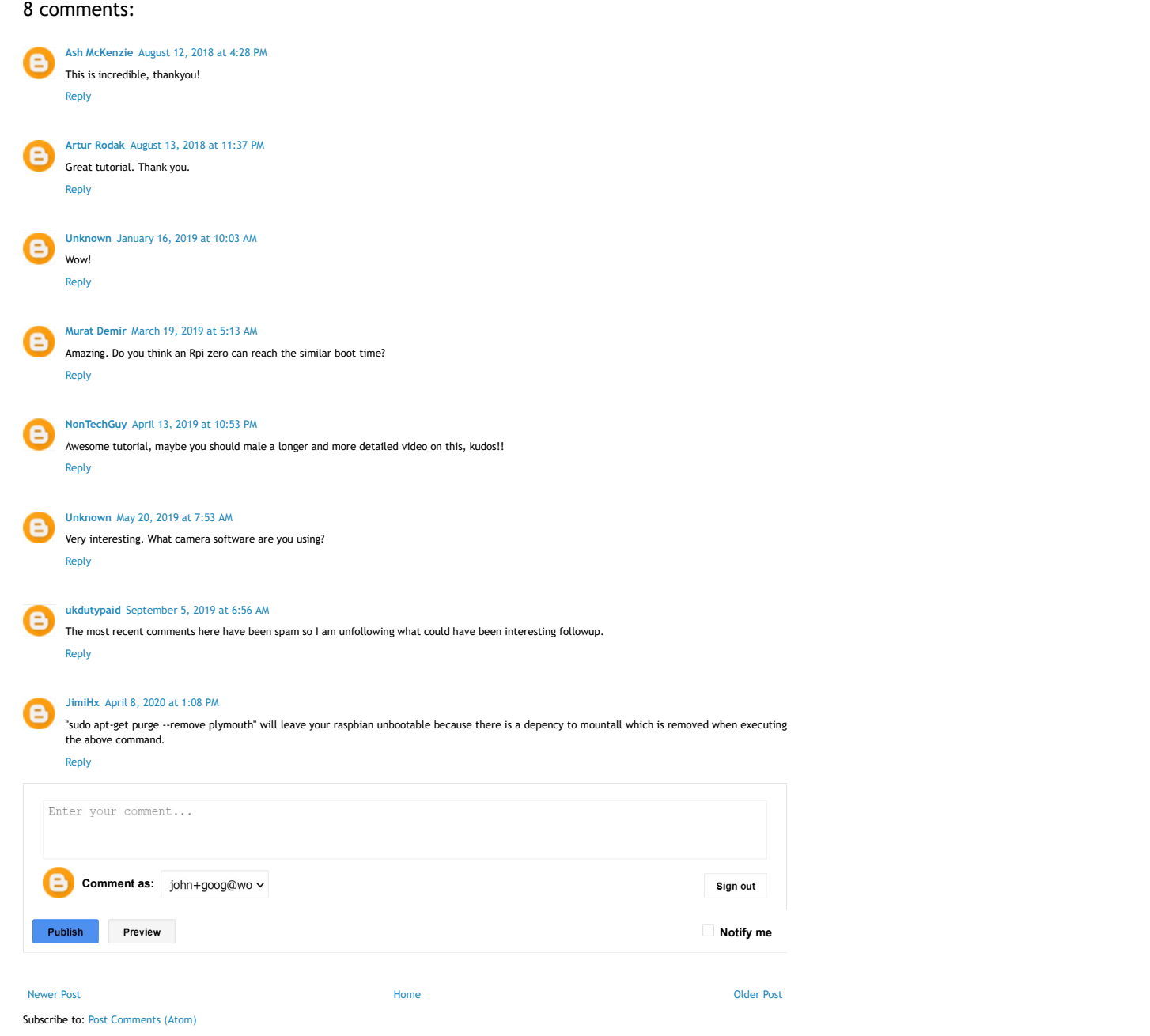